# **Basic Instructions for DWHSA's New Members-Only Site**

#### **Introduction**

DWHSA is now splitting its members-only web site into two separate sites.

**DWHSA.com** will become the main site for DWHSA members. It will house everything you need to manage your membership:

- Your **membership profile**—the page where you can review and update your name, agency name, and contact information (and, soon, your renewal date and dues payments)
- The **DWHSA member directory** (with your own profile page that you can edit and manage yourself, including your contact information and your photo)
- The **new DWHSA online forum** for communicating with other members
- The **calendar of events** listing DWHSA's activities and other travel industry programs
- **DWHSA's blog**, with the latest updates on the association and romance travel news
- Other **important DWHSA content** such as our board and committee rosters

**DWHSAMembers.com** will become the site storing DWHSA's resources everything the association offers to help you build and manage your romance travel business:

- **DWHSA's online course** (including all of the video lessons)
- The **libraries of past webinar videos and coffee chat audio recordings**
- The association's **online resource center**, with sample forms and tools you can use
- **Details about DWHSA's programs** (e.g., certification)
- Our **upcoming directories of resorts and destinations**

Why does DWHSA need two different sites? We've set up DWHSA.com to house our new online forum because it needs to run on a non-WordPress platform (WordPress powers DWHSAMembers.com). Plus, the DWHSAMembers.com site will soon carry thousands of photos and files connected to our resource center and the resort and destination directories—and, to support those large files, we need this separate site built with tools like Amazon cloud storage links so that the site runs as quickly as possible.

#### **The Main Site to Remember—DWHSA.com**

To keep things simple, we're asking you to remember one main web site address:

## **DWHSA.com**

Technically, DWHSA's two new sites will have different web site addresses—the new main members-only site has the address http://dwhsa45.wildapricot.org ("Wild Apricot" is the name of the web site vendor DWHSA is using to host this new site), and the resources site will be http://dwhsamembers.com. But, that's a lot to remember! So, **we've placed login links at DWHSA.com** to make it easy for you to get into the two new DWHSA members-only sites!

When you're ready to sign into either site - DWHSA.com for your main membership activities, or DWHSAMembers.com for your membership resources you'll go to DWHSA.com. Then, on that DWHSA.com home page, scroll down to the bottom of the page—and, there, you'll see two login links in blue: one for **DWHSA.com** (the main members-only site), and another for **DWHSAMembers.com** (the resources site). Both links will always be in one place for you to find: DWHSA.com!

## **Welcome to DWHSA!**

### We know romance travel.

We're the Destination Wedding & Honeymoon Specialists Association (DWHSA) - the world's largest network of romance travel specialists, with more than 800 professionals around the United States, Canada, and the world who promote, plan, sell, and manage destination weddings, honewmoons, and all types of romantic getaways.

Do you sell romance travel, but you're not a member yet? Check JoinDWHSA.com!

Are you a travel supplier or tourism office representative who wants to work with DWHSA? We'd love to hear from you! (615.730.9977 or support@dwhsa.com)

DWHSA Member Login (Main Site - DWHSA.com)

**DWHSA Member Login (Resources Site - DWHSAMembers.com)** 

Copyright 2013-2015 Destination Wedding & Honeymoon Specialists Association - All rights reserved

#### **How to Log Into DWHSA.com—the Main Members-Only Site**

Chances are you've already been logging into the DWHSAMembers.com site. It will continue operating as usual—that's where you'll find the webinar videos, the coffee chat recordings, the online course, and other resources for members. Remember that, to log into DWHSAMembers.com, you'll need (a) the username we assigned you when you joined the association (typically, it's your first name and last name, lower case, all in one word), and (b) your unique password (it's either abcd1234—the default password—or another password that you chose yourself after you joined, changing abcd1234 to that preferred password). Confused about how to log into DWHSAMembers.com? Contact us at support@dwhsa.com!

But, now, our focus is DWHSA.com—the new site where you'll find the online forum, our calendar of events, the DWHSA blog, and other membership activities. Your first login step is going to DWHSA.com and, after you scroll down the home page, clicking on the blue link that says "DWHSA Member Login (Main Site— DWHSA.com)" ... when you click that link, the page below will appear. When it does, click on the gray **"Login" button** in the upper right-hand corner of the page.

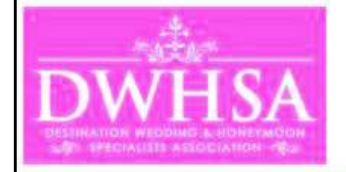

Home

### **Welcome to DWHSA's primary** members-only site!

Founded in 2013, the Destination Wedding & Honeymoon Specialists Association (DWHSA) is the world's largest

Please go to Join DWHSA.com!)

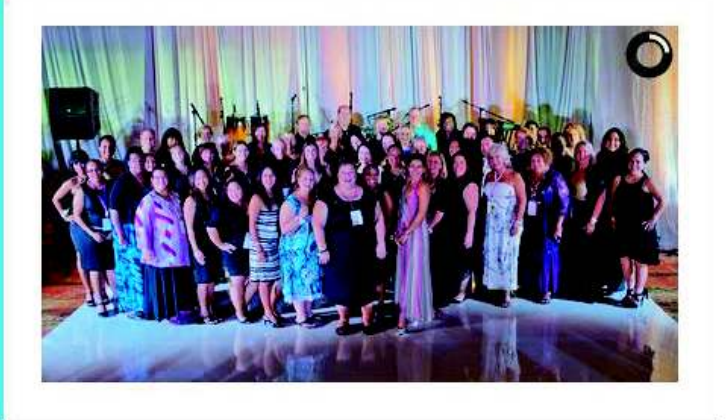

What are you looking for?

After you click the "Login" button, you'll see the login screen below. For DWHSAMembers.com, you'll use your assigned username (usually, it's first name and last name, lower case, all in one word) and your password. But, for this new DWHSA.com site, your login will be: • Your **email address** (the email address showing on your DWHSA membership application) Your **password** (until you opt to change it later, it will be abcd1234) Click the "Remember me" box if you'd like the web site system to remember your login information for the next time you log in (or, leave this box unchecked). Then, click the light gray **"Login" button** below the login fields ... Login **DWHSA** What are you looking for? Home > Login Welcome back! Please enter your DWHSA lognand password below to enter the members-only section of this site. (Trouble logging in? Use the "Forgot Password" link below - or, contact us at support@dwhsa.com!) Email Password Remember me Login Forgot password

NOTE: The first time you log into the new site, you will be taken to an "Accept terms of use" screen that requires you to agree to the terms of use for the software powering the site. Just click the "I agree to the terms of service for this software" box, and then the gray "Continue" button below.

The next page that appears is the new Members-Only Home Page. You'll notice two "Home" pages—one that just says "Home" (it takes you back out to the public login page we just left), and the other says "Members-Only Home Page." Remember that **you'll always want to click "Members-Only Home Page"** to go back to the main page that shows all of your membership links!

Now, your first task after logging in is **changing your password**—from "abcd1234" to your own preferred password that only you would know. To do that, click the **"Change password" link** in the upper right-hand corner of the Members-Only Home Page

John Hawk Change password Log out **For DWHSA Members Only** support@dwhsa.com 615.730.9977 ph Members-Only Home Page Home Forums Calendar **News** Home > Members-Only Home Page **DWHSA Calendar Latest Forum Posts DWHSA News** DWHSA COFFEE CHAT: ROMANCE Lisa and I will share the latest DWHSA Locking in the 2016 and 2017 TRAVEL SELLING TECHNIQUES Conferences news here ... 26 Aug 2015 1:00 PM (EDT) . DWHSA 19 Aug 2015 10:58 AM . Anonymous 25 Aug 2015 8:05 AM . Anonymous Webinars Questions about specific destinations? Start here! DWHSA WEBINARS: IRELAND 19 Aug 2015 10:58 AM · Anonymous 27 Aug 2015 1:00 PM (EDT) . DWHSA Webinars Need answers about specific suppliers? This is the place!

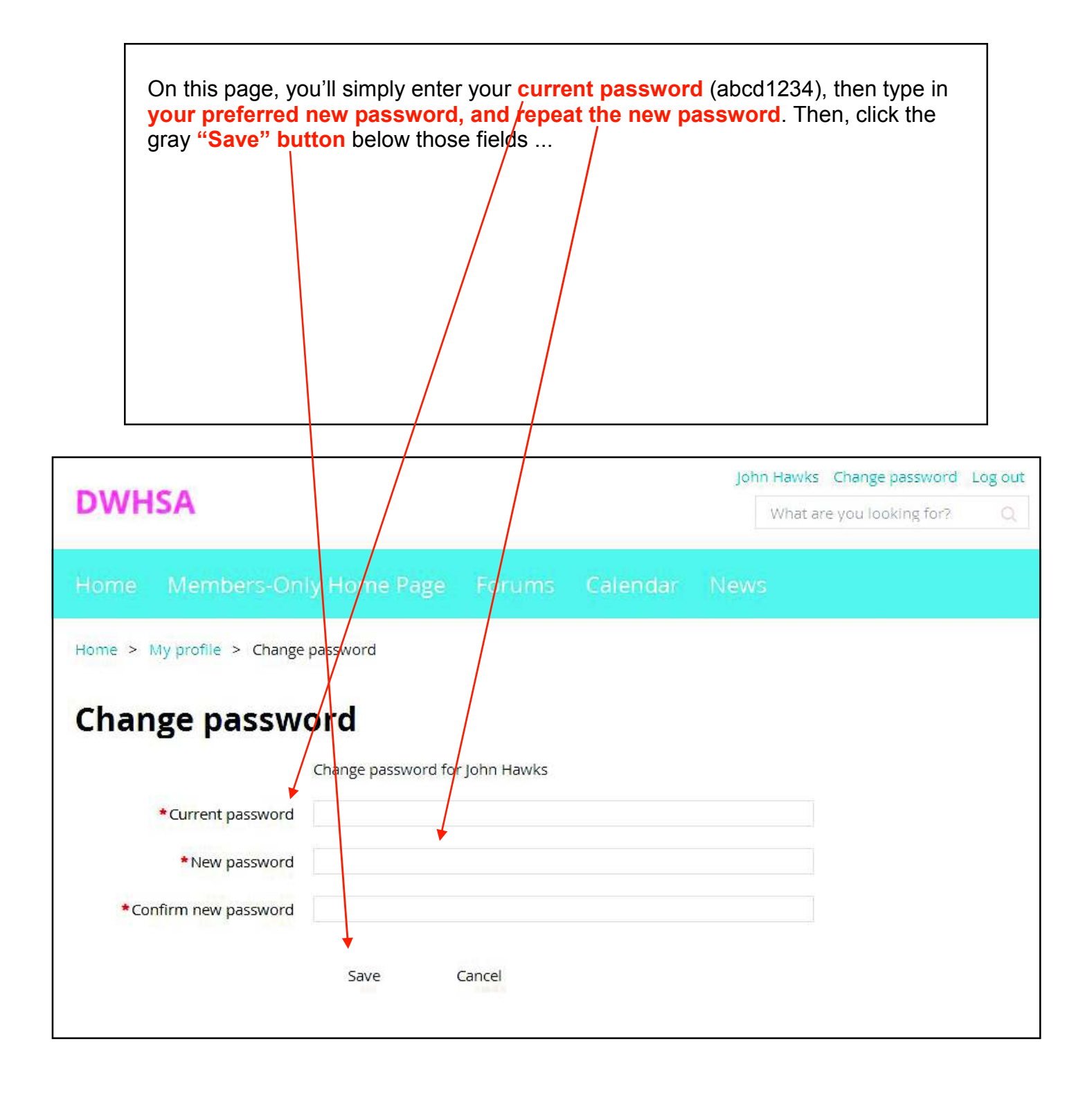

#### **DWHSA's New Forums**

Now, let's play around with **the new online forums**! Click the "Forums" link in the menu bar on any page, and you'll be taken to the page shown below. You'll see four forum sections : (a) an area for **destination posts and questions**, (b) an area for **association news and updates** from John and Lisa, (c) a main forum for **general romance travel questions and posts**, and (d) an area for **supplierrelated items**. This primary Forums page will always show the last post or reply made in each area, plus the number of topics and replies contained in each section.

Ready to explore a forums area? Just click **the blue section name** to go to that section ...

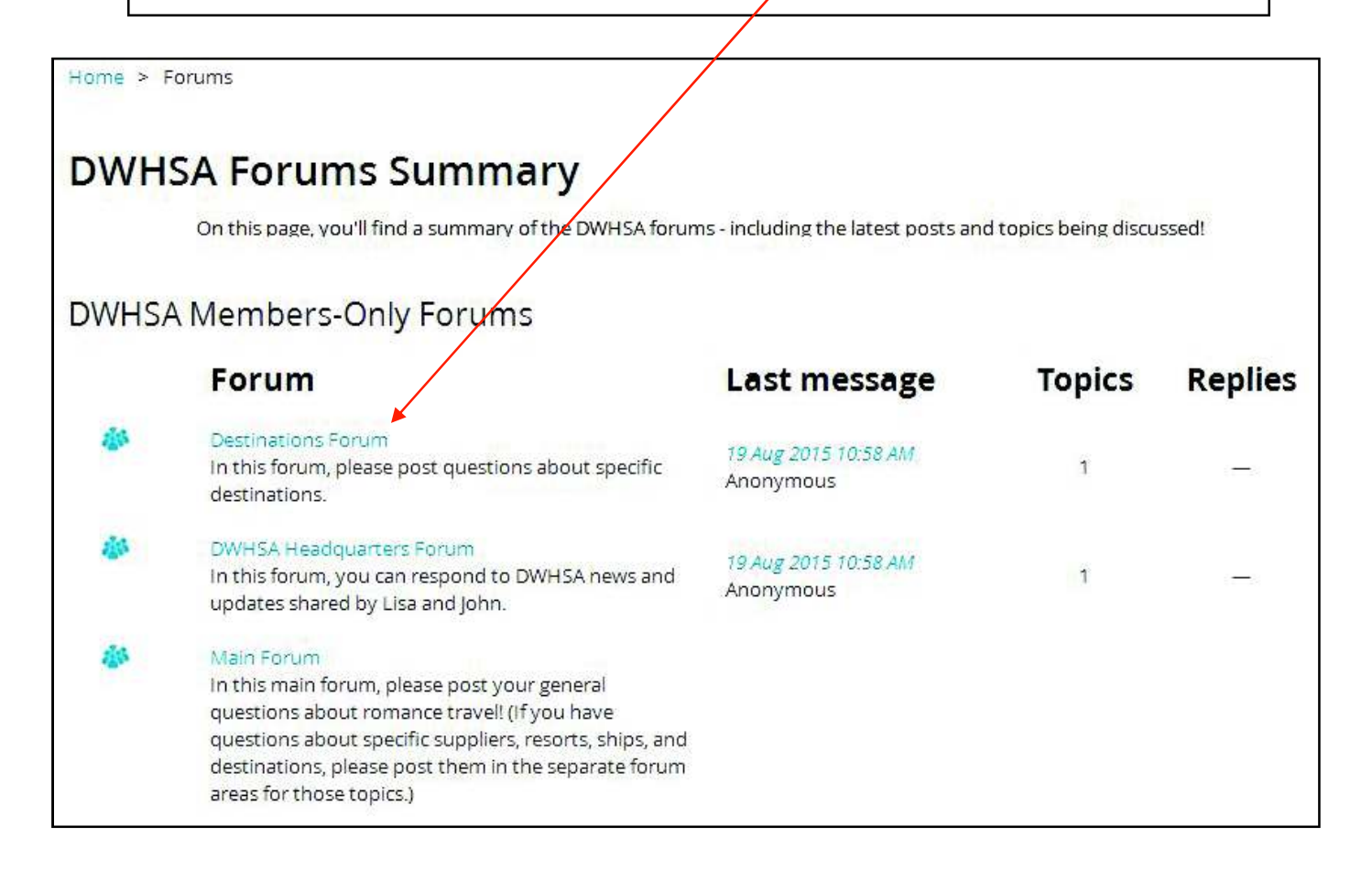

In each forum area, you can click around and read the various posts and replies **just click each blue topic line** to open that discussion. You can click the gray **"Create topic" button** to start a conversation. Or, when you click on any existing topic, you can click the **"Reply" button** below the topic to post a response.

Also, you can "**subscribe" to an entire forum or a single topic** to create email alerts sent to you when there's/any new activity for that forum or single topic.

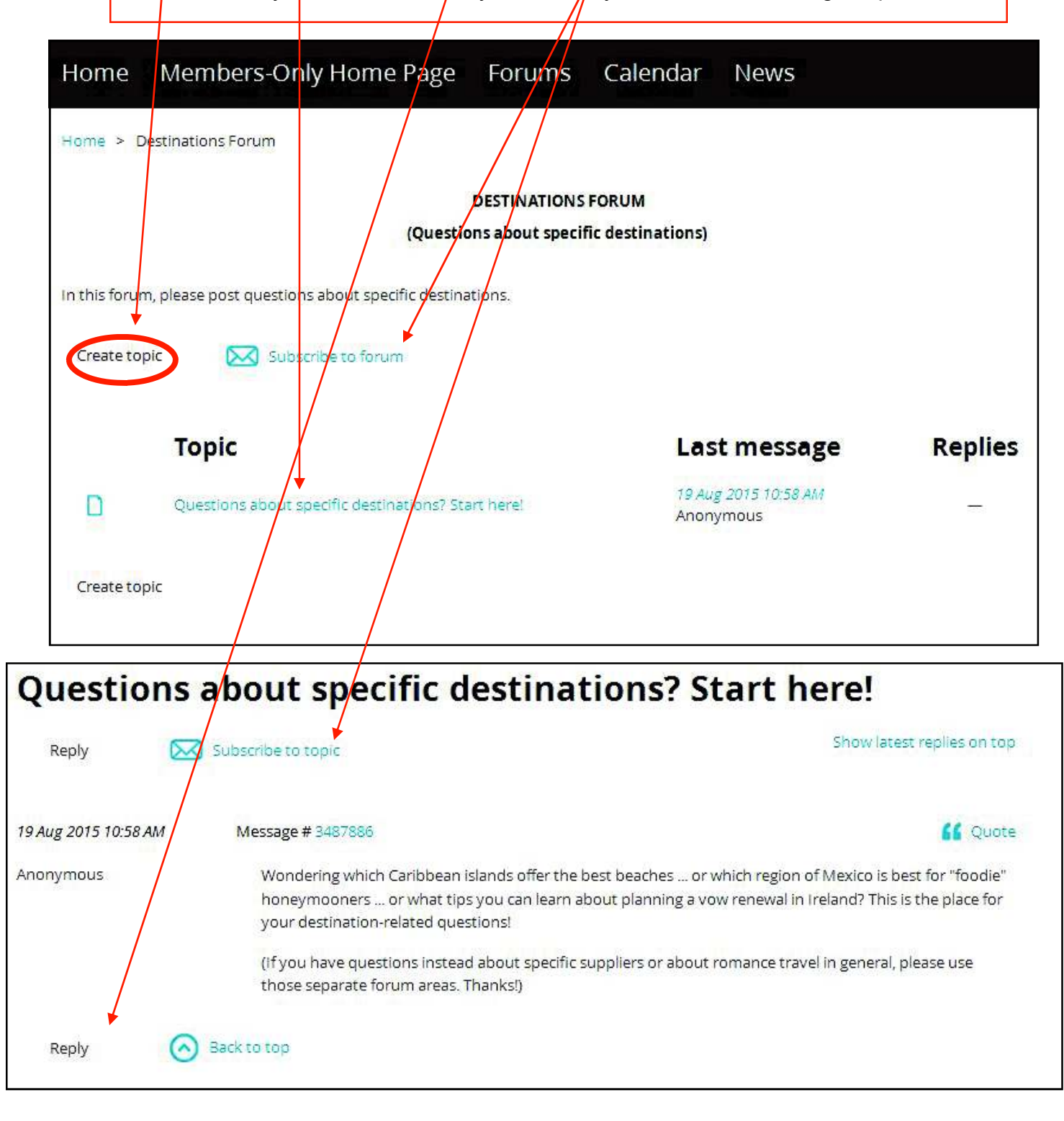

#### **DWHSA's Calendar of Events**

It's time now to check out **the Calendar of Events section**. In this area, we'll post the dates, times, locations, registration links, and other details about upcoming events sponsored by DWHSA, our partners (e.g., Love Mexico), and other groups in the travel industry that might appeal to members like you.

When you click on the "Calendar" item in the menu bar, you'll see the page below in "List" view, with the events shown in chronological order. Click on **the title of any event** to go to a separate page with complete details, and look for other clickable links such as **webinar registration pages** ...

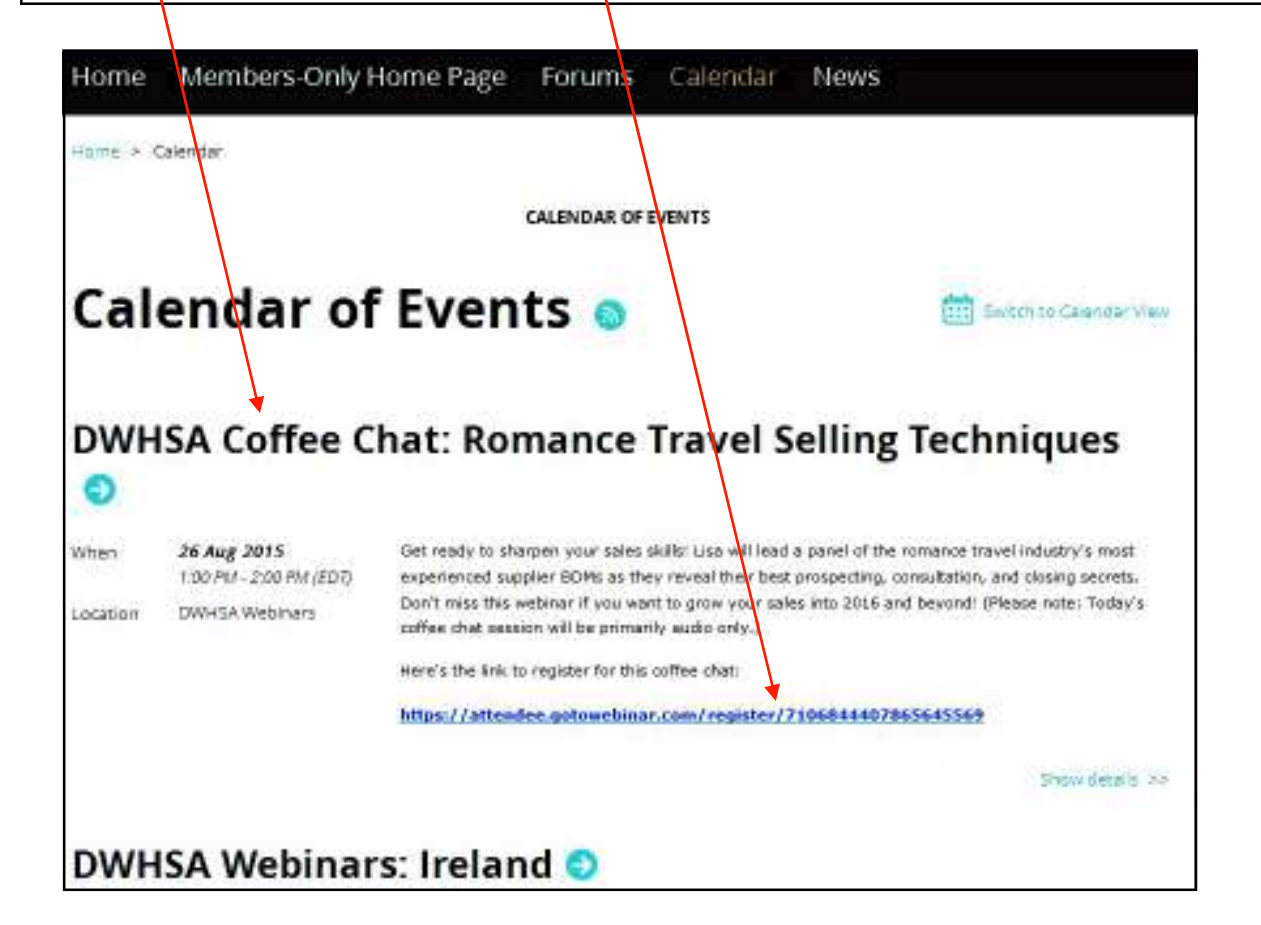

If you prefer seeing the events in a true calendar view, just click the **"Switch to Calendar View" link** in the upper right-hand corner to go to the view below, where events will show up on each day in blue boxes. (The link below says "Switch to List View" since we're looking at the calendar view in this image.)

You can switch back and forth between the views as you wish!

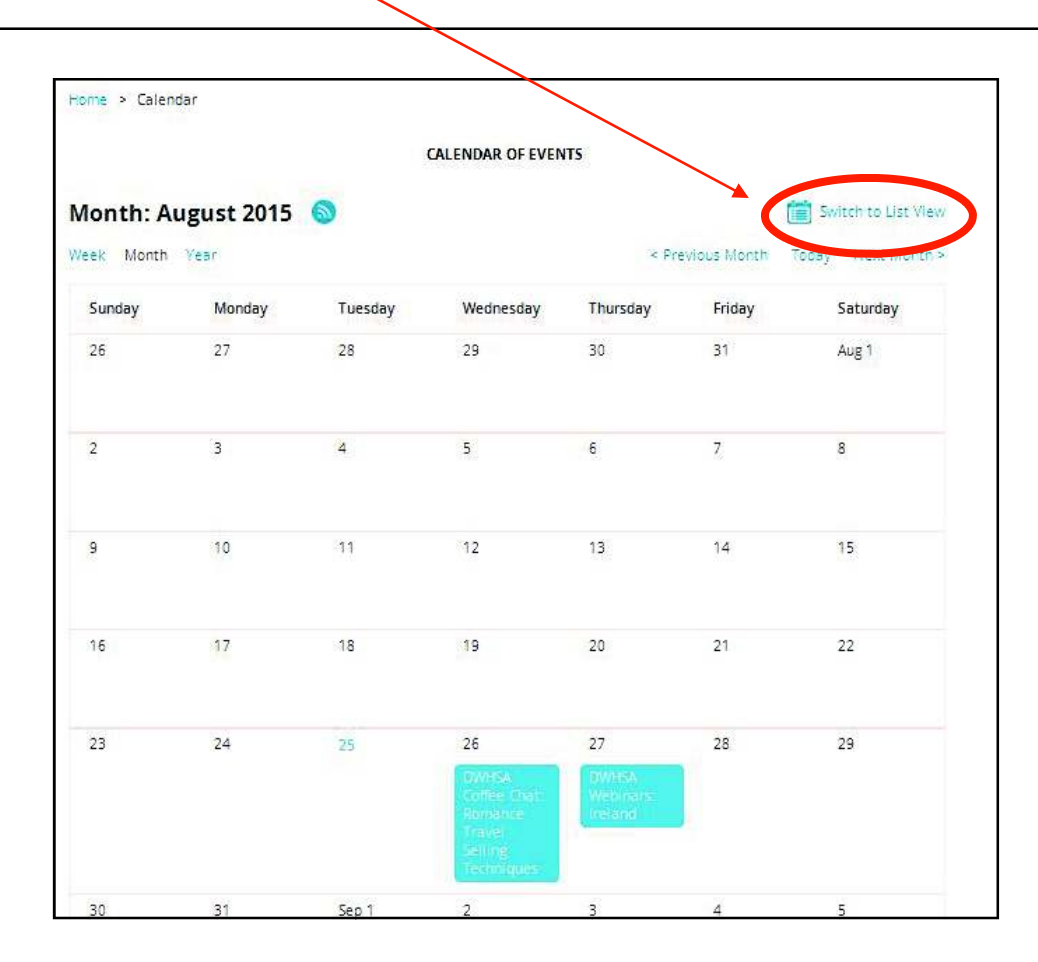

#### **DWHSA's Blog**

Soon, we'll turn on other features in this new site—including the member directory and your member profile page! But, for now, the last area we want to introduce to you is **"DWHSA News" - our blog**. In this section, we'll post the latest updates on DWHSA. We'll also post summaries of new webinars, the content of DWHSA's latest newsletters, and other helpful information.

As a DWHSA member, you may read the blog posts (click the **"Read More" link**  below each entry to go to the full post), and you have the ability to comment on them as well (just click the "Add comment" link to post your thoughts). At this time, we're not allowing members to add full posts (but, if you'd like to submit a guest post, email us at **support@dwhsa.com**—we'd love to hear from you!).

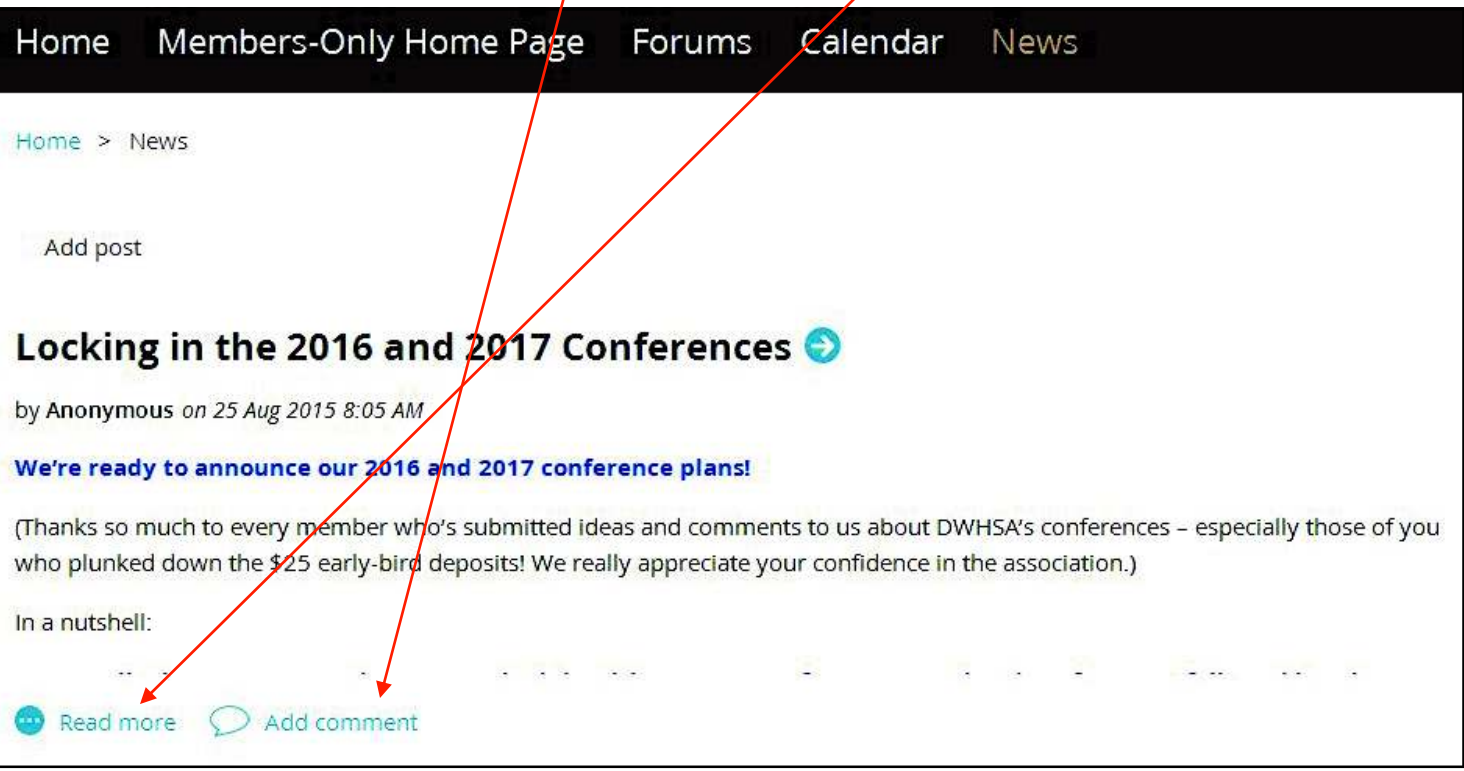

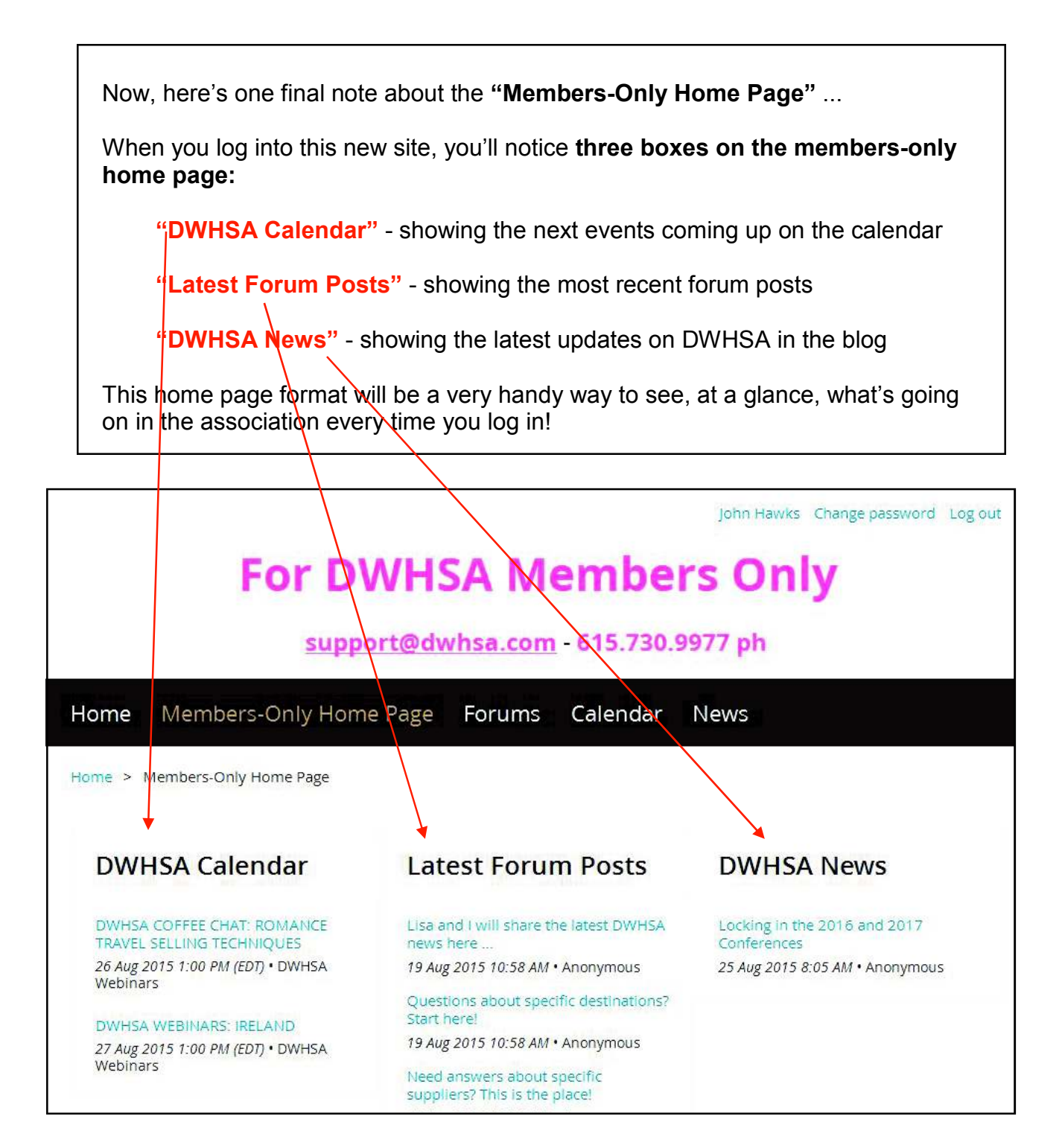